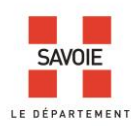

## **Pistez vos ancêtres avec le formulaire de recherche**

La recherche se fait obligatoirement par le nom.

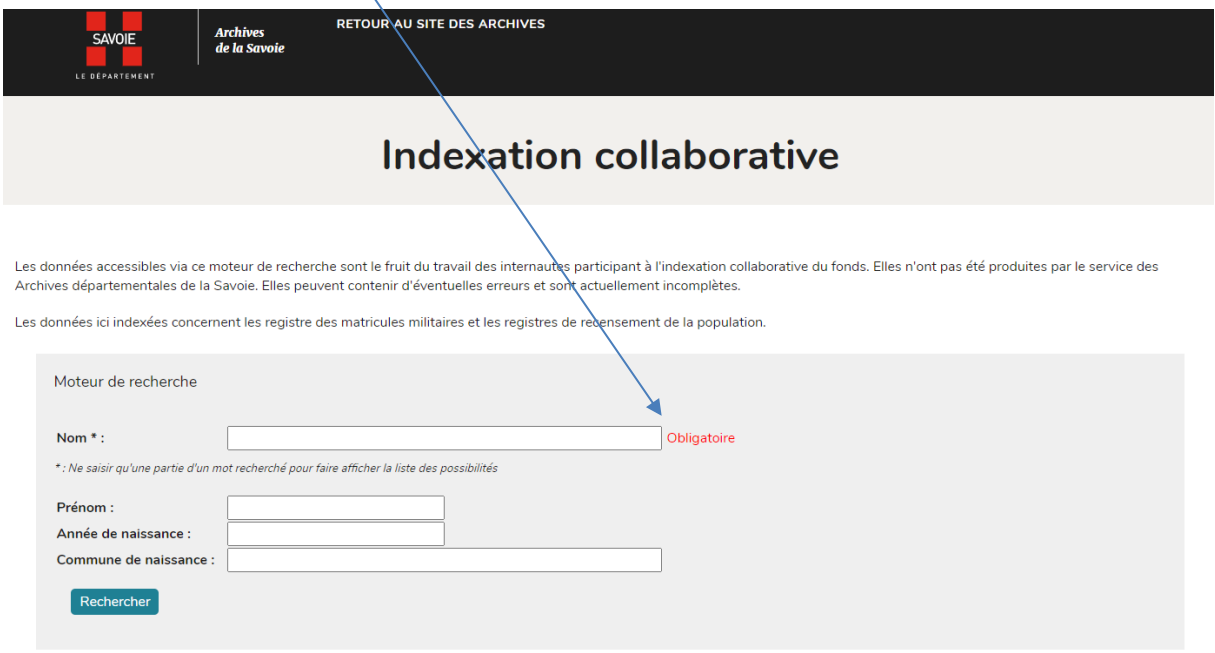

Vous n'avez pas de résultat, participez à l'indexation collaborative !

Retour au formulaire de recherche

Saisissez au moins 5 caractères et le système d'autocomplétion vous proposera une liste dans laquelle vous pourrez choisir le nom que vous recherchez.

Par exemple si votre recherche porte sur le patronyme Combaz, il vous sera proposé « Combaz-Deville » ou « Cuvex-Combaz ».

Des résultats s'affichent, cliquez sur la ligne qui vous intéresse pour accéder à la page du registre :

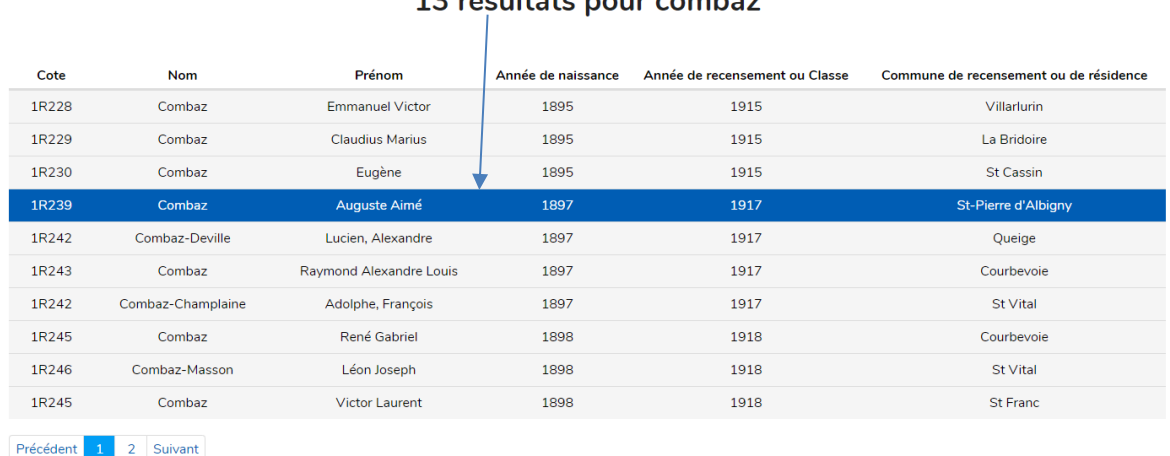

## 13 résultats nour combaz

Vous n'avez pas de résultat, participez à l'indexation collaborative !

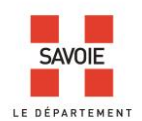

La page du registre s'affiche avec 2 puces :

- une puce bleue qui permet d'ajouter une indexation.
- une puce jaune qui permet de modifier les informations saisies. Vous pouvez poursuivre la consultation du registre et indexer les vues suivantes.

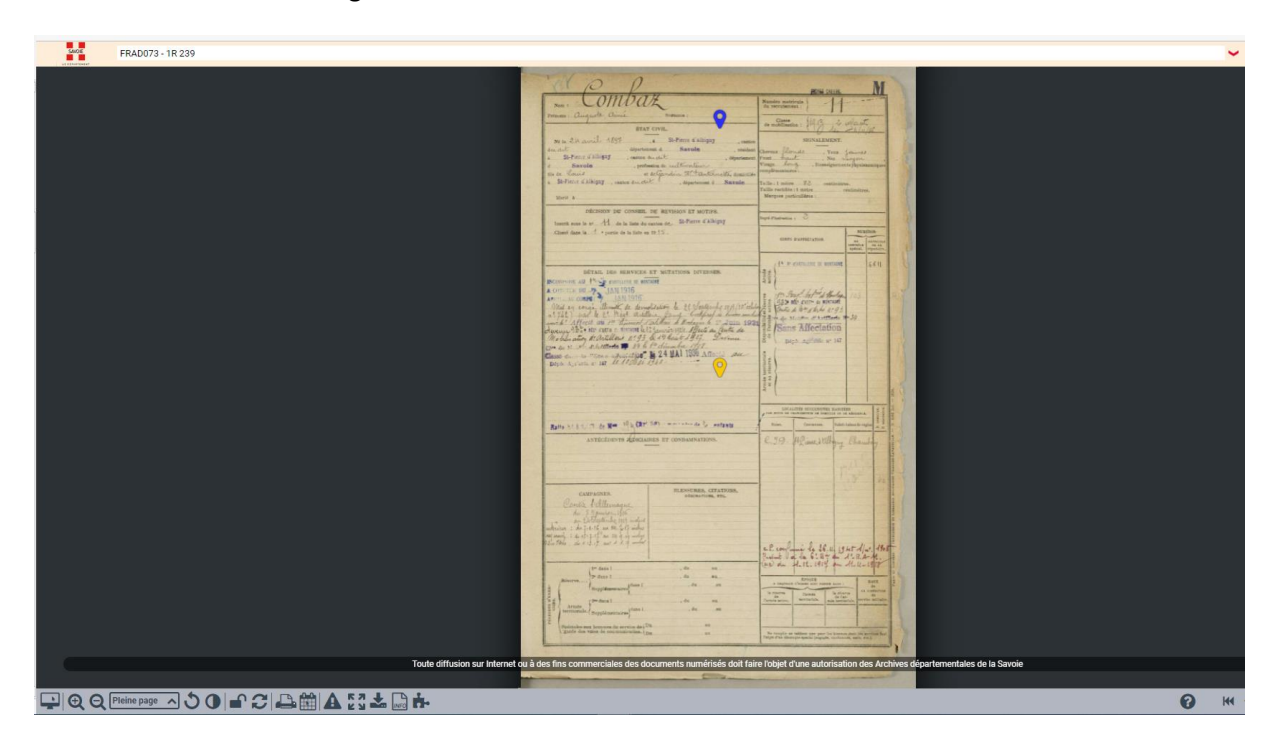

Si vous n'obtenez pas de résultat à votre recherche, c'est que la saisie n'a pas encore été réalisée. Vous avez la possibilité de contribuer. Revenez alors au moteur de recherche dans les archives en ligne et cliquez sur le lien « participez à l'indexation collaborative » :

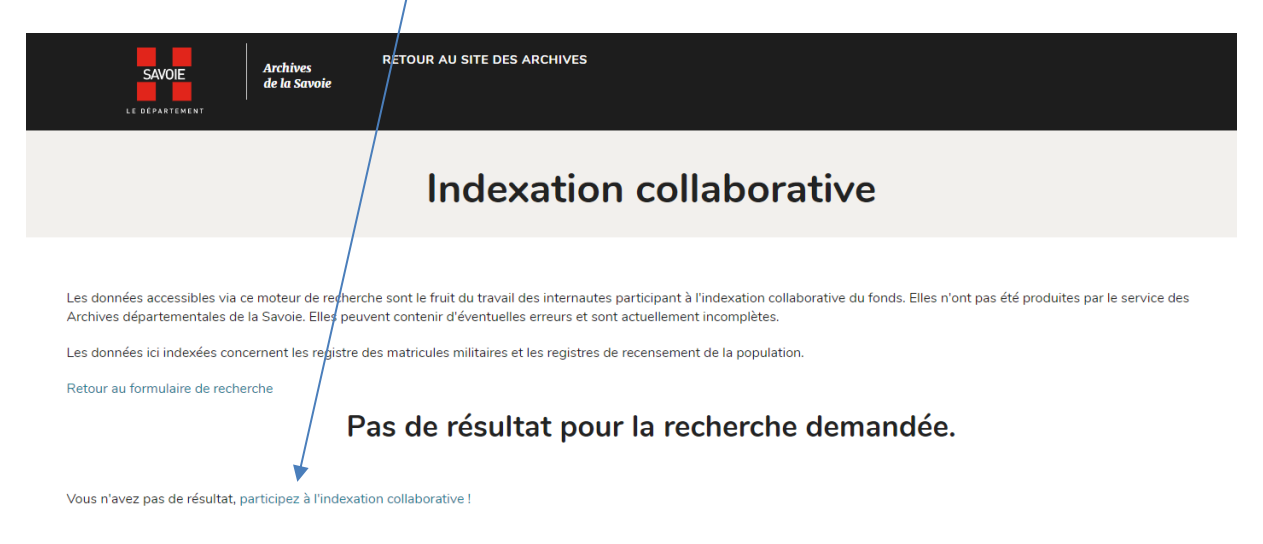